## エフエム甲府に出演しました (第3弾)

3 月 7 日(火)14 時 15 分から 25 分間、エフエム甲府のラジオ番組、「ゲッ☆チュー」に出演し ました。

1 月、2 月出演に続く第 3 弾で、今回は、学生さんの生の声お伝えするという企画のもとに、学 生の宮崎博信さん(山梨学習センター所属・学部全科履修生)にもご出演いただきました。今回 も、パーソナリティーのテンポのよい進行で、楽しい雰囲気の中での放送となりました。

放送では、宮崎さんの放送大学への入学動機から始まり、客員教員ゼミ、サークル活動、研修旅 行などの体験談や、学習の仕方などについてお話いただきました。

また、実際生活の中で役に立った講義内容など大変興味深いお話を伺うことができ、リスナーの 方々にも放送大学での学生生活をイメージしていただける良い機会となりました。

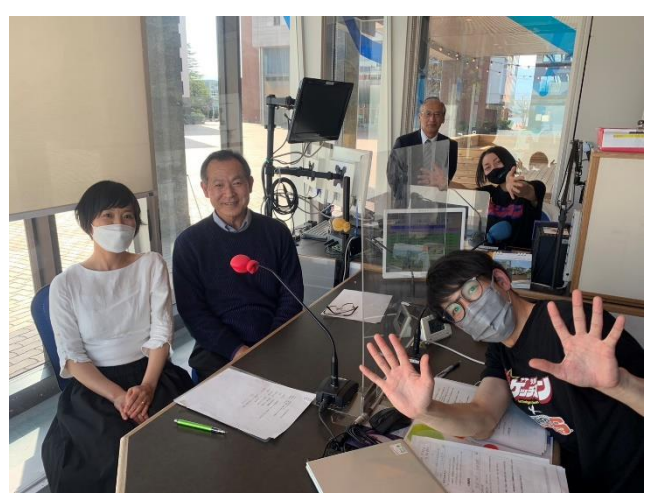

スタジオ内の様子

次回の出演日時等については、センター内掲 示板で予告いたします。 皆さん、ぜひお聴きください!

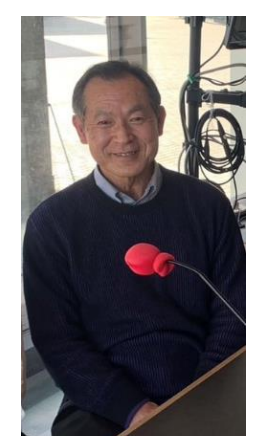

宮崎博信さん (山梨学習センター所属・ 学部全科履修生)

なお、番組は、ラジオ (76.3 MHz) 以外、下記の方法で聴くことができます。(地域的な制限は ありません)

## ①「JCBA インターネットサイマルラジオ」のサイト

エフエム甲府を選択すると聴くことができます。iPhone や iPad、Android などの各種端末にも 対応。特別なアプリケーションがなくても大丈夫です。

②テレビ ※日本ネットワークサービスに加入されているご家庭限定

NNS11ch のデータ放送でラジオを聴くことができます。

テレビのリモコンの 11ch を選び、d ボタン(データ連動)押します。TV 画面左側にバナー が出ます。

- ↓
- 「ラジオを聴く」を選び、決定ボタンを押します。

↓

↓

12ch の道路ライブカメラに TV 画面が切り替わります。

TV 画面左側にラジオ局のバナーが出ます。

↓

リモコンの▼で「FM KOFU 76.3MHz」を選び、決定ボタンを押します。